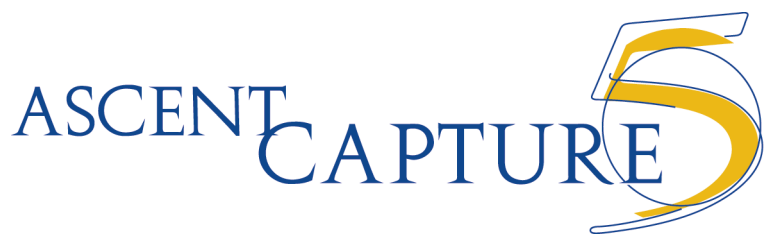

## **Batch Class Setup Quick Reference**

**1** Set up field types: Right-click the "Field Types" tab area and select "New Field Type."

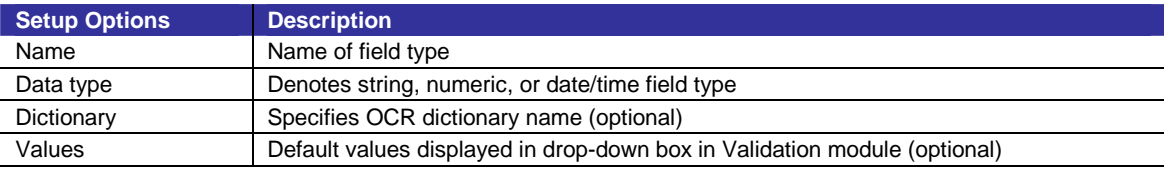

**2** Set up document classes: Right-click the "Document" tab area and select "New Document Class."

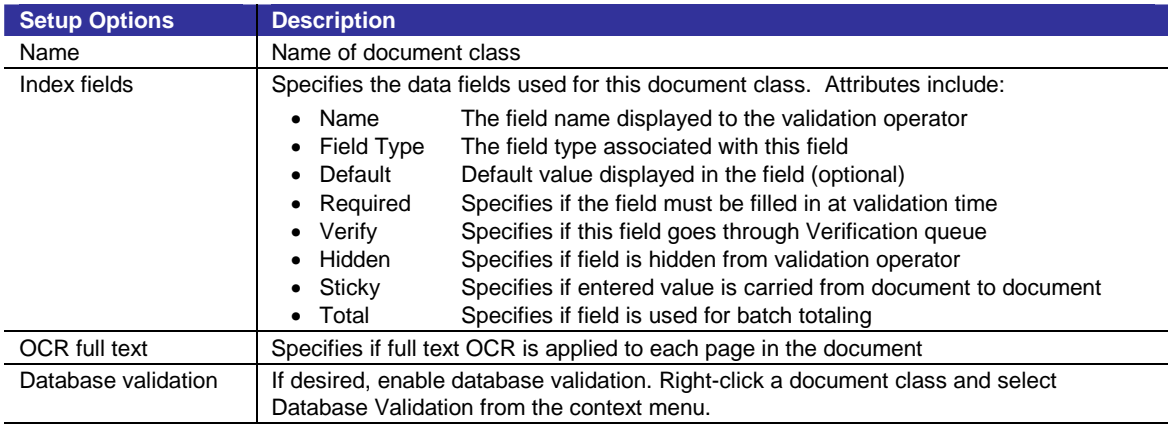

**Set up form types:** Right-click a document class on the "Document" tab and select "New Form Type."

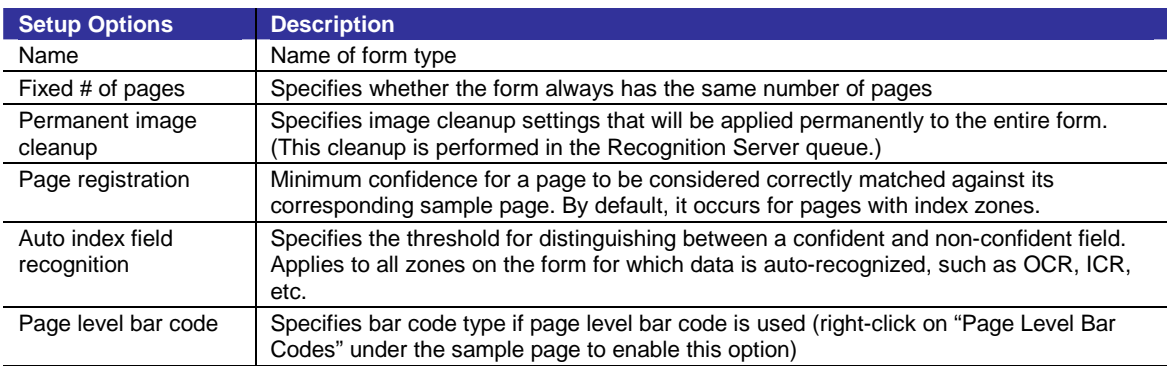

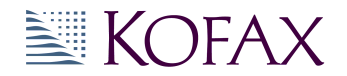

**4** Set up sample pages: Right-click a form type on the "Document" tab and select "Add Sample Pages."

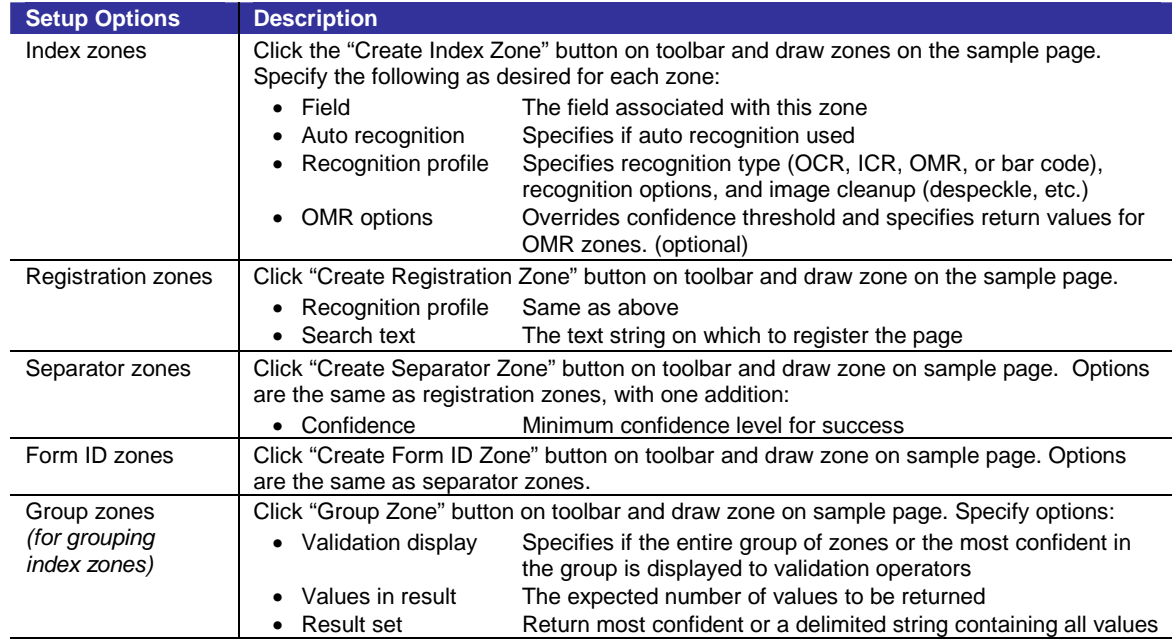

## **Set up batch classes:** Right-click the "Batch" tab area and select "New Batch Class."

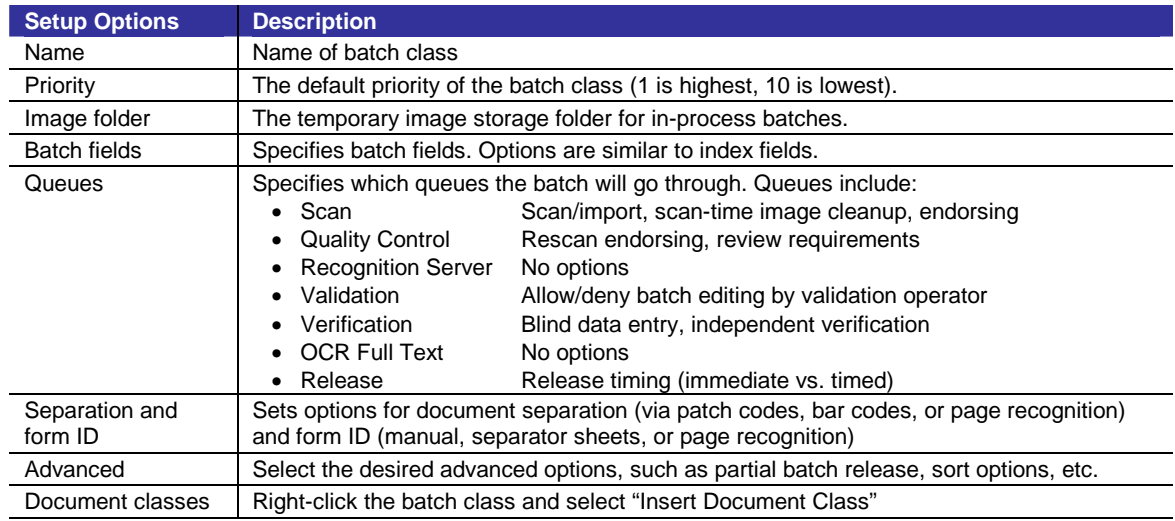

## **6** Set up release scripts: Right-click a document class on the "Batch" tab and select "Release Script."

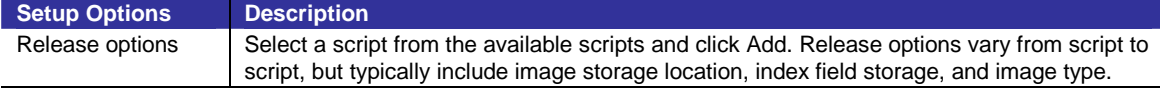

**Publish the batch class:** Click File | Publish on the menu bar. Select the batch class and click "Publish."